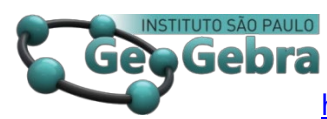

<https://doi.org/10.23925/2237-9657.2024.v13i2p113-129>

# **Usando o GeoGebra 3D para reinterpretar a fachada do Museu Oscar Niemeyer[1](#page-0-0)**

 **Using GeoGebra 3D to reinterpret the facade of the Oscar Niemeyer Museum** 

> KATIANE SOUZA DE OLIVEIRA [2](#page-0-1) <https://orcid.org/0000-0003-3250-0109> RUDIMAR LUIZ NÓS [3](#page-0-2) <https://orcid.org/0000-0002-9219-0811>

OLGA HARUMI SAITO [4](#page-0-3)

<https://orcid.org/0000-0001-7079-4502>

#### **RESUMO**

*Apresentamos neste trabalho uma releitura da fachada do Museu Oscar Niemeyer construída no GeoGebra 3D. Na reinterpretação, empregamos seções cônicas, como a parábola e a hipérbole, para confeccionar o prismóide que representa a parte da fachada que tem o formato de um olho e prismas para descrever a base do olho e a estrutura original. Objetivamos com a construção relacionar geometria e arte e aplicar conceitos de geometria espacial e de geometria analítica com uma tecnologia digital. Desta forma, o trabalho está em consonância com as competências e habilidades específicas do Referencial Curricular para o Ensino Médio do Paraná. Concluímos queço GeoGebra 3D é uma excelente ferramenta para construir releituras tridimensionais e pode ser empregado pelo(a) professor(a) de geometria em todos os níveis de ensino.*

**Palavras-chave:** *parábola; hipérbole; prismas.*

#### **ABSTRACT**

*This work presents a rereading of the Oscar Niemeyer Museum's facade built in GeoGebra 3D. In the reinterpretation, we used conic sections, such as the parabola and the hyperbola, to create the prismoid that represents the part of the facade that has the shape of an eye and prisms to describe the base of the eye and the primary structure. With the construction, we aim to relate geometry and art and apply spatial and analytical geometry concepts with digital technology. In this way, the work* 

<span id="page-0-0"></span><sup>1</sup> Apoio: UTFPR, Campus Curitiba

<span id="page-0-1"></span><sup>&</sup>lt;sup>2</sup> Colégio Estadual Rocha Pombo, Morretes-PR – **[katimariaoliveira@hotmail.com](mailto:katimariaoliveira@hotmail.com)** 

 $3$  UTFPR, Curitiba-PR – [rudimarnos@utfpr.edu.br](mailto:rudimarnos@utfpr.edu.br)

<span id="page-0-3"></span><span id="page-0-2"></span><sup>4</sup> UTFPR, Curitiba-PR – [ohsaito@gmail.com](mailto:ohsaito@gmail.com)

*aligns with the specific competencies and skills of the Curriculum Reference for Secondary Education in Paraná. We conclude that GeoGebra 3D is an excellent tool for constructing threedimensional reinterpretations and can be used by geometry teachers at all levels of education.*

**Keywords:** *parabola; hyperbola; prisms.*

### **Introdução**

Uma releitura ou reinterpretação é a ação de interpretar novamente, acrescentando algo novo e original. A releitura de uma obra é a criação de uma nova obra, ressignificando-a. Na ressignificação, o autor confere um toque pessoal, porém mantendo a essência da obra original.

De acordo com Daniel (2021, p. 16): "Fazer uma releitura de uma obra é expor a sua interpretação, sem fugir da ideia original. É recriar com novos elementos, mas que seja possível identificar que a obra original foi utilizada como inspiração". Além disso, a releitura pode ser usada como um *feedback* ao autor da obra, uma forma de elogio ou crítica através da reinterpretação da obra original (Daniel, 2021). A Figura 1 ilustra a releitura do pôr do Sol em Morretes-PR no GeoGebra 2D.

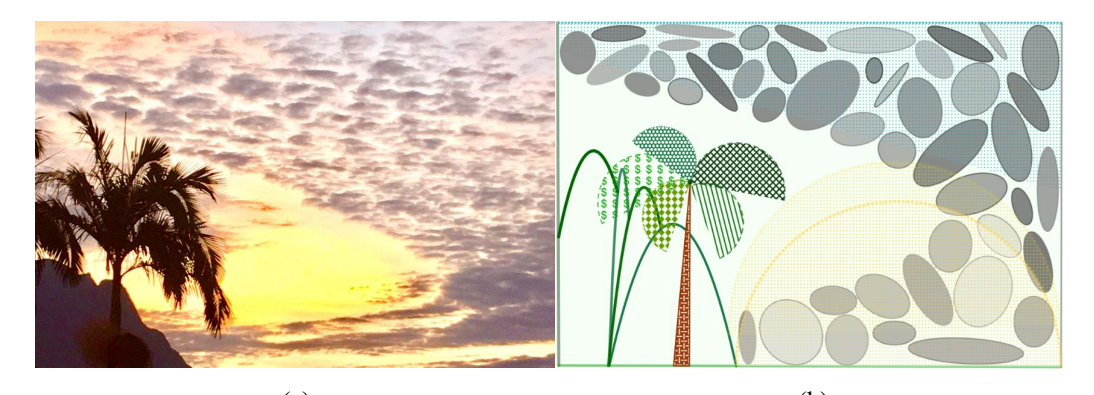

(a) (b) **FIGURA 1**: (a) Fotografia "Pôr do Sol em Morretes-PR"; (b) releitura no GeoGebra 2D (2023) **FONTE**: Oliveira (2023, p. 109-111)

A releitura de obras de arte tem se tornado um viés na proposição de atividades interdisciplinares para o ensino de geometria (Serra, 2012; Segura, 2013; Souza et al., 2016; Hillesheim et al., 2018; Vilela et al., 2021, Oliveira, 2023). Associada a uma tecnologia digital, a releitura de imagens possibilita a aplicação e extrapolação de conceitos de geometria plana, espacial e analítica, particularmente de seções cônicas e de isometrias, como translações, reflexões e rotações.

Atividades abordando releituras de obras ou imagens podem integrar diversas metodologias, entre elas a STEAM e a modelagem matemática. A Metodologia STEAM (Sciences, Technology, Engineering, Arts and Mathematics) é baseada em

uma abordagem holística, onde os estudantes são incentivados a explorar e aplicar conceitos e habilidades de múltiplas disciplinas em projetos práticos e do mundo real (Tejera et al., 2022). Já a modelagem matemática "constitui-se em um conjunto de procedimentos cujo objetivo é construir um paralelo para tentar explicar, matematicamente, os fenômenos presentes no cotidiano do ser humano, ajudando-o a fazer predições e a tomar decisões" (Burak, 1992, p. 62).

Neste trabalho, temos pretensões modestas em relação a reinterpretação de imagens: associar conceitos e concepções de geometria euclidiana plana e espacial e de geometria analítica, já desenvolvidos em sala de aula, ao emprego de tecnologias digitais.

A Base Nacional Comum Curricular (BNCC) (Brasil, 2018), o Currículo da Rede Estadual Paranaense – CREP (Paraná, 2021a) e o Referencial Curricular para o Ensino Médio do Paraná (RCEMP) (Paraná, 2021b) enfatizam, em suas competências e habilidades específicas, o uso de tecnologias digitais.

> A necessidade de uma relação dialógica mais próxima entre o homem e os recursos tecnológicos tem se tornado imprescindível. Se havia dúvidas quanto à utilização das tecnologias nos espaços escolares e nas salas de aulas de Matemática, o momento atual mostrou que sem elas não seria possível o diálogo entre estudante e a escola em todas as áreas de conhecimento e etapas de ensino (Paraná, 2021b, p. 506).

A inserção das tecnologias em sala de aula permite desenvolver as competências gerais da BNCC, especificamente a competência 5:

> Compreender, utilizar e criar tecnologias digitais de informação e comunicação de forma crítica, significativa, reflexiva e ética nas diversas práticas sociais (incluindo as escolares) para se comunicar, acessar e disseminar informações, produzindo conhecimentos, resolver problemas e exercer protagonismo e autoria na vida pessoal e coletiva (Brasil, 2018, p. 9).

Em Matemática, "é evidente a necessidade do uso das tecnologias, incluindo as digitais, para introdução, compreensão, visualização, construção, comparação e operação de muitos conhecimentos matemáticos" (Paraná, 2021b, p. 508).

O Parecer CNE/CES 1.302/2001 (Brasil, 2001, p. 3) destaca como competências e habilidades do(a) Bacharel/Licenciado(a) em Matemática "a capacidade de compreender, criticar e utilizar novas ideias e tecnologias para a resolução de problemas". No que concerne às competências e habilidades próprias do(a) educador(a) matemático(a), o parecer enfatiza "a capacidade de desenvolver estratégias de ensino

que favoreçam a criatividade, a autonomia e a flexibilidade do pensamento matemático dos educandos" (Brasil, 2001, p. 4).

Espera-se então que os(as) futuros(as) professores(as) de matemática na Educação Básica sejam capazes de utilizar recursos tecnológicos e computacionais para desenvolver atividades para o ensino, particularmente em geometria. E os(as) mesmos(as) não serão capazes de empregar tecnologias digitais em sala de aula se não forem instrumentalizados(as) em seus cursos de formação.

Uma das tecnologias digitais que pode ser empregada nas aulas de geometria é o GeoGebra (GeoGebra, 2024a), um software dinâmico e gratuito, de acesso remoto, e com um vasto repertório de atividades e materiais didáticos disponíveis em sua plataforma (GeoGebra, 2024b; Lago; Nós, 2020; Silva; Nós, 2023). O GeoGebra possibilita que aproximemos as equações que modelam curvas na releitura de uma obra ou imagem, como ilustra a Figura 2.

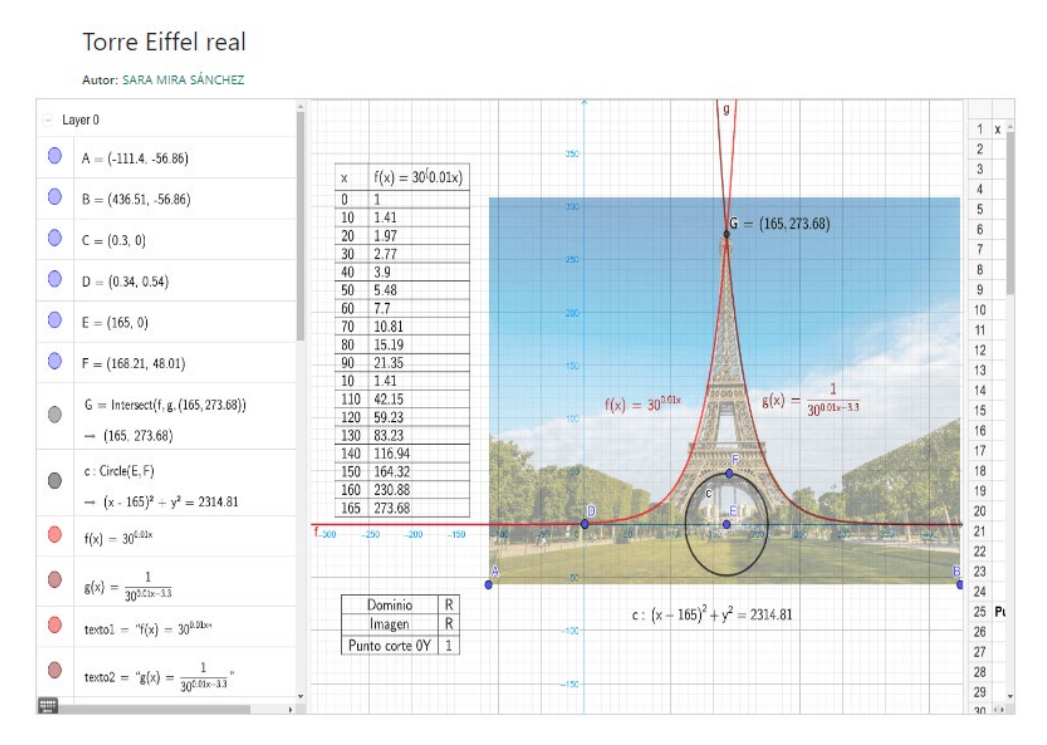

**FIGURA 2**: Equações no GeoGebra 2D que modelam a torre Eiffel **FONTE**: Sánchez ([S.d.])

Desta forma, norteados pela metodologia STEAM, propomos neste trabalho uma atividade para explorar concepções espaciais com o GeoGebra 3D (Nós et al., 2023; Oliveira, 2023; Silva; Nós, 2018, 2019, 2022) através da releitura da fachada do Museu Oscar Niemeyer (MON). Selecionamos essa reinterpretação como forma de homenagear o ilustre arquiteto brasileiro Oscar Niemeyer (1907-2012). A atividade

pode ser desenvolvida nos cursos de geometria da Licenciatura em Matemática e da Educação Básica, nesta com algumas adaptações.

A releitura do MON envolve a construção de estruturas simples, como planos que simulam o piso, o espelho d'água e o firmamento, e prismas retos que representam a base do olho e a construção original. Mas também exige a construção de estruturas mais complexas, tais como o olho e a rampa de acesso ao mesmo.

#### **1. O Museu Oscar Niemeyer (MON)**

O prédio que abriga hoje em Curitiba-PR o Museu Oscar Niemeyer (MON) – Figura 3 – foi projetado em 1967. Inicialmente, era denominado *Presidente Humberto Castelo Branco* e sediava em 1970 algumas secretarias do Estado do Paraná (Paraná, 2023).

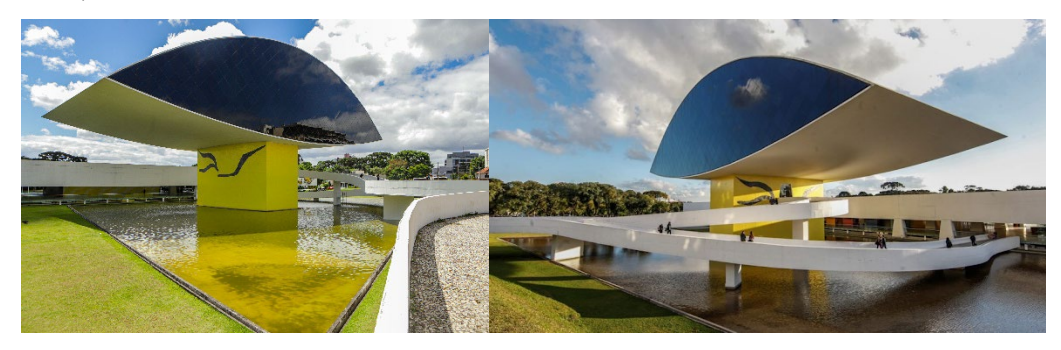

**FIGURA 3**: Museu Oscar Niemeyer (MON) em Curitiba-PR **FONTE**: Paraná (2023)

Ainda, segundo Paraná (2023, n.p):

No ano 2000, começaram as negociações para a transformação do espaço num museu de arte, na gestão do então governador Jaime Lerner. Em 2001, 23 anos depois de sua inauguração, as autoridades do Estado decidiram transformar a generosa área em museu e, em 22 de novembro de 2002, o edifício deixou de ser sede de secretarias de Estado para se transformar no, inicialmente batizado, Novo Museu.

Com a construção da torre anexa ao prédio original, ilustrada na Figura 4, e de outras adaptações, o Novo Museu deu lugar ao MON. A autoria das adaptações é do reconhecido arquiteto Oscar Niemeyer.

> Oscar Niemeyer, um dos maiores nomes da arquitetura moderna internacional, nasceu no Rio de Janeiro, em 15 de dezembro de 1907 e morreu em 5 de dezembro de 2012, aos 104 anos. Tem ao redor do mundo mais de 600 projetos arquitetônicos e é um dos representantes mais reconhecidos da arquitetura moderna. Foi o

arquiteto designado para dar vida ao anexo do Olho e tornar o MON uma obra de arte por si só (Paraná, 2023, n.p).

A torre do MON suspende acima do edifício principal um grande volume ovalado. Oficialmente, sua forma remete à araucária, árvore símbolo do Paraná. Porém, aos olhos do público, o formato se assemelha mais ao de um olho humano. Por isso, em pouco tempo o prédio ganhou o apelido de "Museu do Olho" (Celere, 2021).

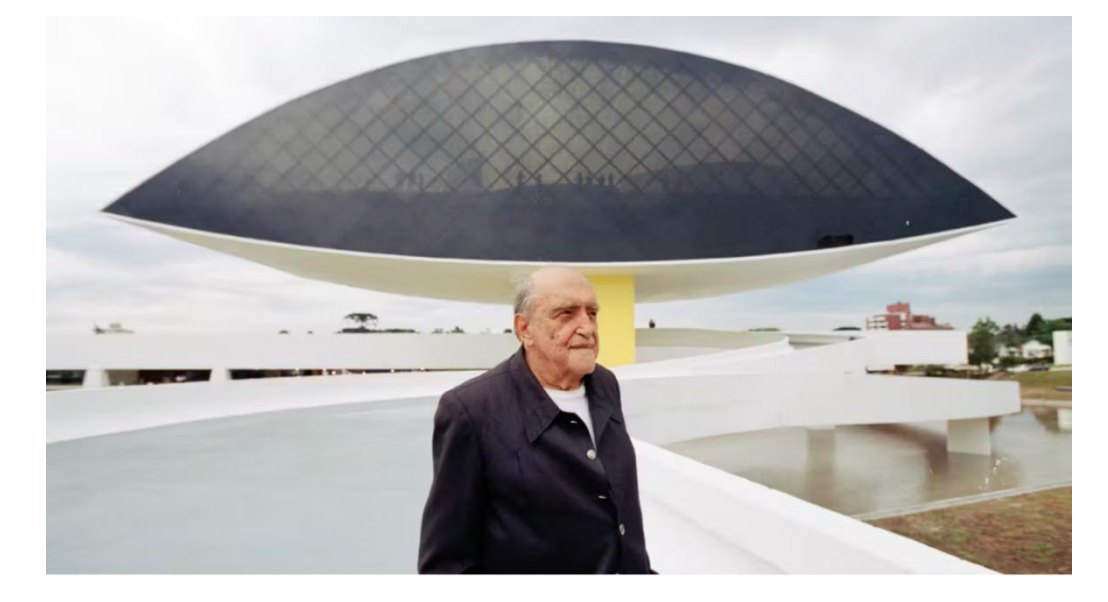

**FIGURA 4**: MON e o arquiteto Oscar Niemeyer **FONTE**: Paraná (2023)

O MON é considerado atualmente o maior museu da América Latina, com aproximadamente 35 mil metros quadrados de área construída e cerca de 17 mil metros quadrados de área expositiva (Paraná, 2023).

# **2. Reinterpretando o MON no GeoGebra 3D**

Descrevemos a seguir as etapas da construção da releitura do MON no GeoGebra 3D. Disponibilizamos a releitura no link

#### [https://www.geogebra.org/classic/yjpchesd,](https://www.geogebra.org/classic/yjpchesd)

no qual é possível observar a rotação completa da construção clicando no ícone em destaque na Figura 5.

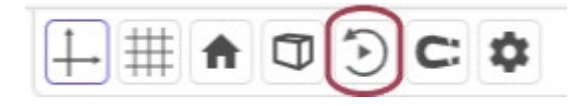

**FIGURA 5**: Ícone para rotação no GeoGebra 3D **FONTE:** GeoGebra 3D (2023)

Na modelagem da estrutura do olho, selecionamos uma parábola com concavidade para baixo e um ramo da hipérbole com reta focal coincidente com o eixo  $Ov$ . Esta escolha se deu mediante à semelhanca com o formato do olho considerandose a região limitada pela interseção das duas curvas, como ilustra a Figura 6. O GeoGebra possibilita que testemos diversas curvas para modelar o olho, inclusive a interpolação com pontos determinados sobre as curvas da figura. Como se trata de uma releitura, não há a exigência de que o projeto final seja idêntico ao original.

1. No sistema  $x0y$  (2D), construir a parábola e a hipérbole de equações, respectivamente, iguais a:

$$
Q: x^2 + 4y = 12; \tag{1}
$$

$$
C: 13,09x^2 - 50,91y^2 = -41,64,
$$
\n(2)

de forma que um ramo da hipérbole intersecte a parábola definindo o formato do olho. Para definir a parábola com o foco abaixo da diretriz (concavidade para baixo), criar o foco  $D = (0,2)$  e a diretriz  $I(y = 4)$ . Definida a parábola, construir uma hipérbole com focos  $C = (0, -2)$  e  $D = (0, 2)$ , onde  $E = (1, 49273, 1, 17928)$  é um ponto pertencente à hipérbole – Figura 6.

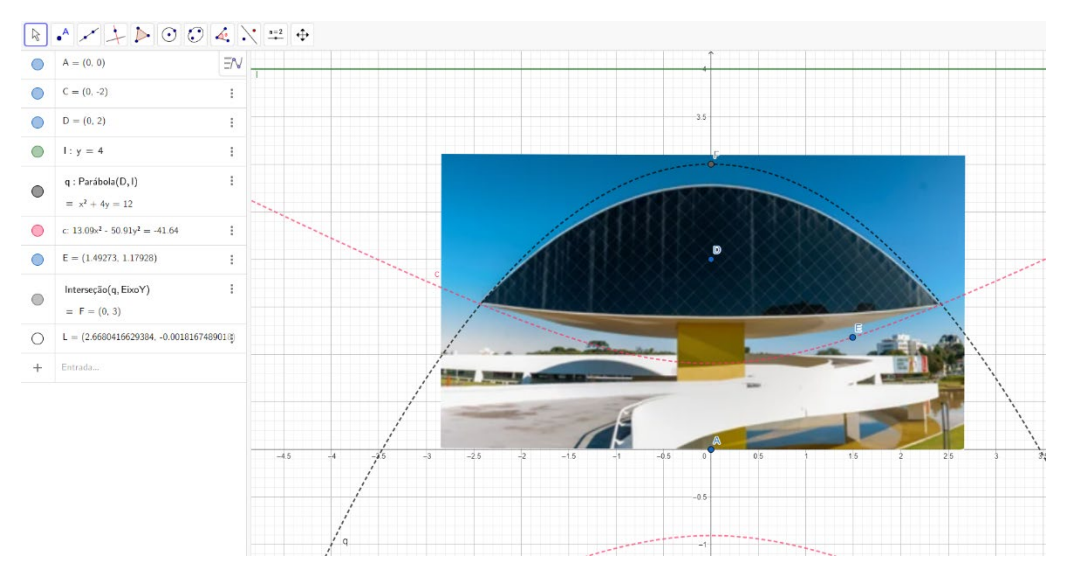

**FIGURA 6**: Construção da parábola (1) e da hipérbole (2) no GeoGebra 2D **FONTE**: Adaptado de Ivanowski (2024)

2. No sistema  $x0y0z$  (3D), projetar os pontos A, C, D, E e F, criando, respectivamente, os pontos  $M, R, P, L \in V \in N, S, Q, X \in W$ . A partir destes pontos, construir as parábolas parametrizadas<sup>[5](#page-6-0)</sup> (Delgado; Frensel; Crissaff, 2017)

<span id="page-6-0"></span><sup>5</sup> Parametrizar uma curva significa determinar as coordenadas de cada ponto da curva em função de um parâmetro  $t \in \mathbb{R}$ .

$$
\mathcal{P}: X = (0,3,3) + (-2t, -t^2, 0), \text{com foco em P}, \tag{3}
$$

$$
\mathcal{R}: X = (0,3,6) + (-2t, -t^2, 0), \text{com foco em Q}, \tag{4}
$$

e as hipérboles parametrizadas

$$
\mathcal{E}: X = (0,0,3) + (1,78\sinh t, \pm 0,9\cosh t, 0), \text{com focus em P e R}, \tag{5}
$$

$$
S: X = (0,0,6) + (-1,78\sinh t, \pm 0,9\cosh t, 0), \text{com focus em } Q \text{ e } S. \tag{6}
$$

Ao construirmos as parábolas  $P \in \mathcal{R}$  e as hipérboles<sup>6</sup>  $\mathcal{E} \in \mathcal{S}$ , com projeção dos focos e vértices paralelos ao eixo  $0x$ , o GeoGebra retorna dinamicamente as equações de forma parametrizada. A Figura 7 ilustra a construção das parábolas (1), (3) e (4), e das hipérboles (2), (5) e (6).

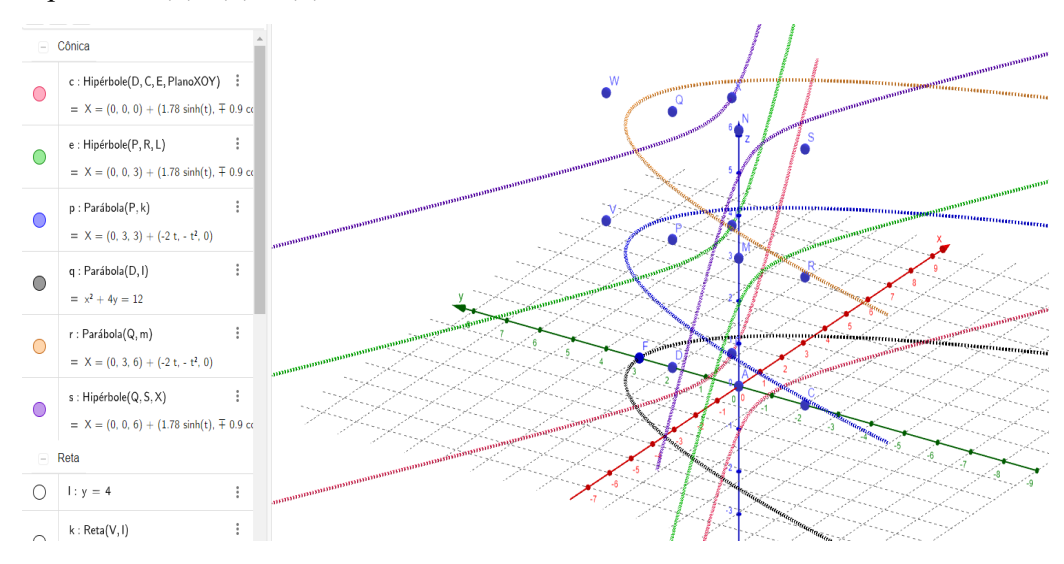

**FIGURA 7**: Parábolas e hipérboles no GeoGebra 3D **FONTE**: Autores(as)

3. Destacar e colorir duas regiões: a superfície definida pelas interseções de  $\epsilon \in \mathcal{P}$  e a superfície definida pelas interseções de  $S \in \mathcal{R}$ . Com essas duas superfícies, paralelas e equivalentes, criar um prismóide que imita o olho, como ilustra a Figura 8.

<sup>6</sup>Seno hiperbólico: sinh 
$$
x = \frac{e^x - e^{-x}}{2}
$$
; cosseno hiperbólico: cosh  $x = \frac{e^x + e^{-x}}{2}$ , onde  

$$
e = \lim_{x \to \pm \infty} \left(1 + \frac{1}{x}\right)^x = 2{,}71828 \dots
$$

é a constante de Euler.

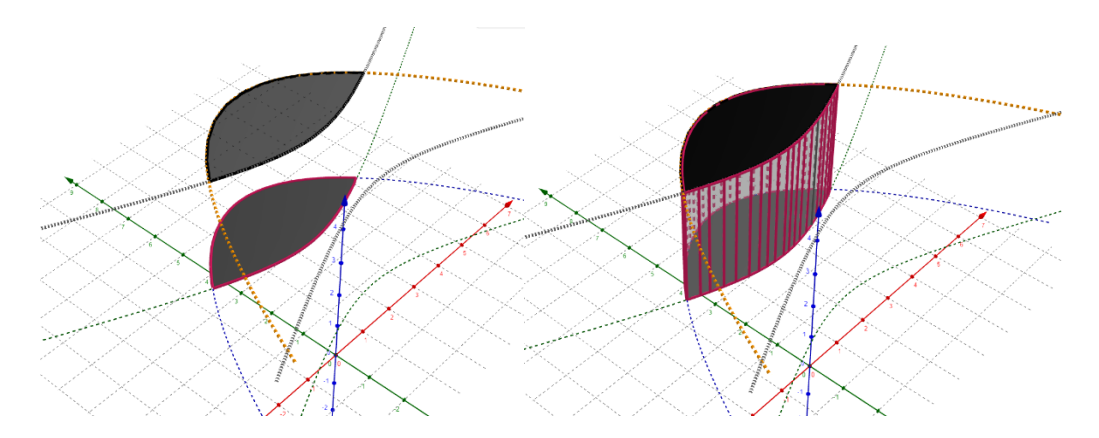

**FIGURA 8**: Prismóide que imita o olho no MON **FONTE**: Oliveira (2023, p. 114)

4. Construir o paralelepípedo reto-retângulo que representa a base do olho – Figura 9.

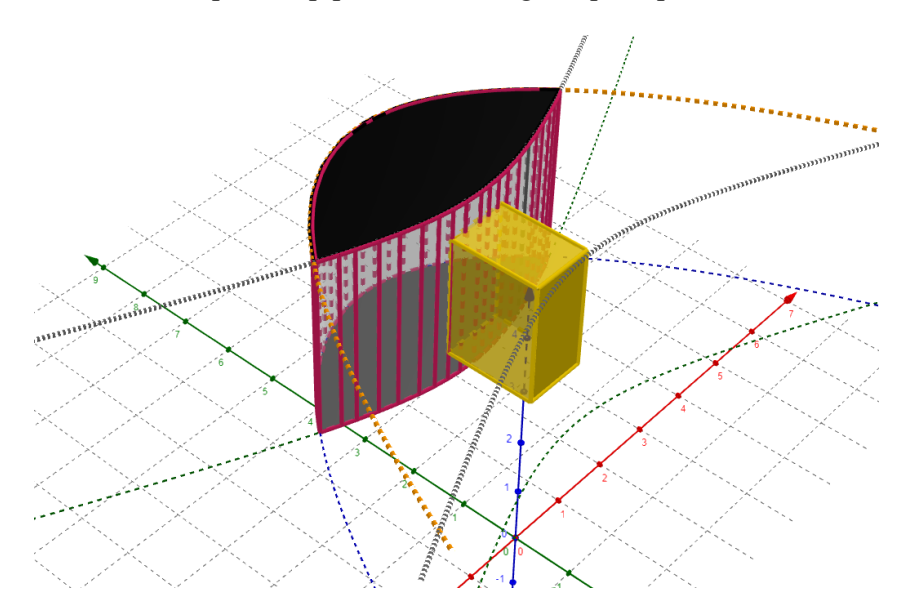

**FIGURA 9**: Paralelepípedo reto-retângulo que representa a base do olho **FONTE**: Oliveira (2023, p. 115)

5. Alterar a posição dos eixos  $0y \text{ e } 0x$ .

6. Destacar dois planos, um para representar provisoriamente o chão e outro o plano de fundo, assim como construir a região poligonal azulada com aplicação de extrusão para simular o espelho d'água – Figura 10.

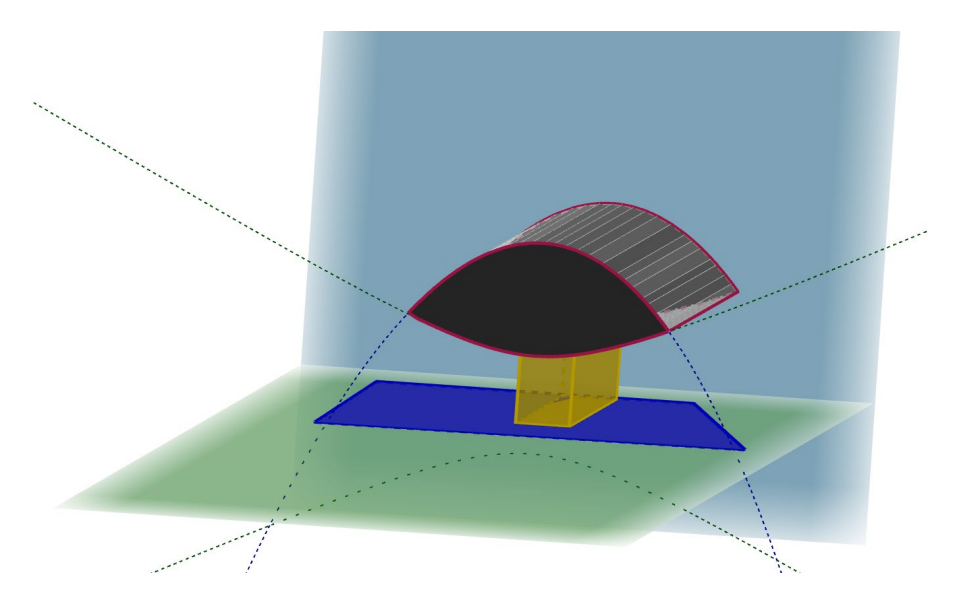

**FIGURA 10**: Espelho d'água e planos para representar o chão e o fundo **FONTE**: Oliveira (2023, p. 115)

7. Construir um paralelepípedo reto-retângulo para representar o prédio mais antigo, que fica atrás da torre do olho – Figura 11.

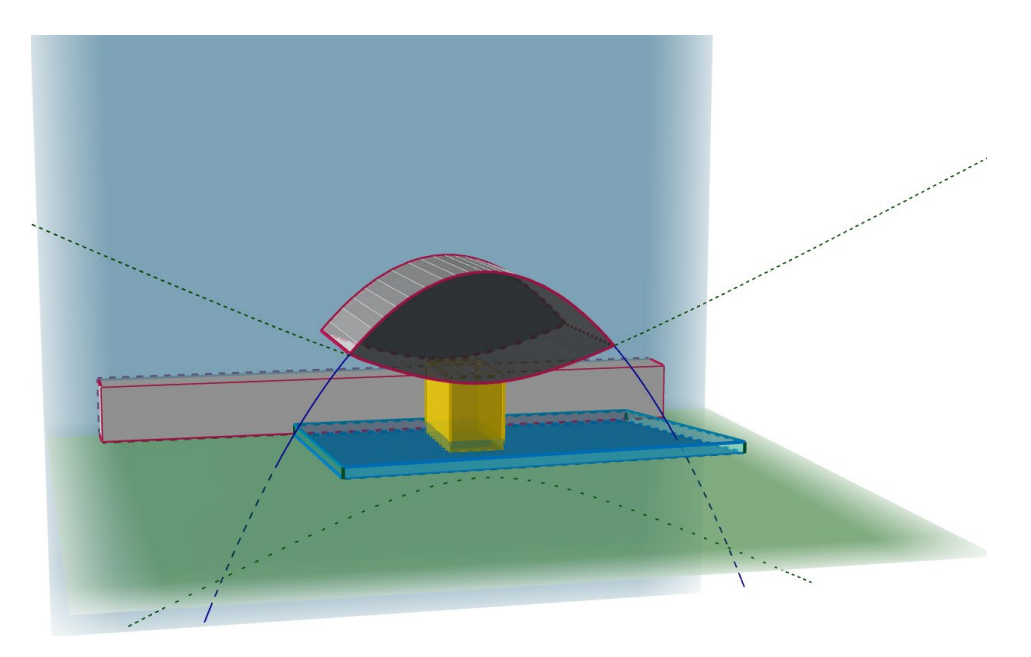

**FIGURA 11**: Paralelepípedo reto-retângulo que representa o prédio atrás da torre do olho **FONTE**: Autores(as)

8. Criar dois novos planos, um paralelo ao plano horizontal e outro inclinado, que servirão de base para finalizar a rampa que dá acesso ao prédio anexo – Figura 12.

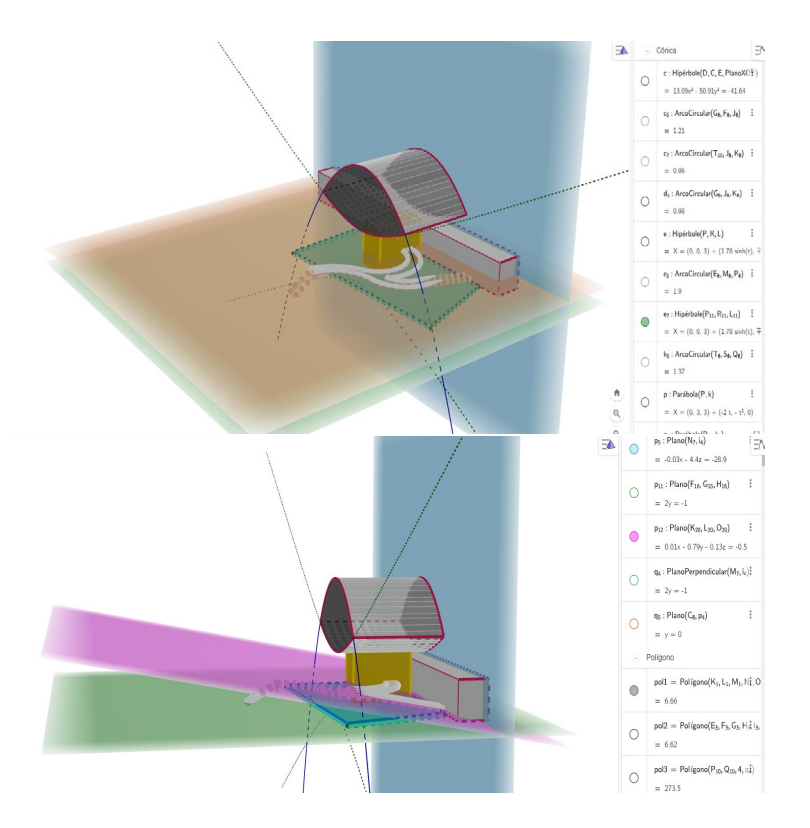

**FIGURA 12**: Planos para construir a rampa bifurcada acima do espelho d'água **FONTE**: Autores(as)

9. Empregar segmentos de reta e arcos circulares de modo a criar o contorno da estrutura que dará origem à rampa bifurcada acima do espelho d'água, permitindo o acesso tanto ao anexo do olho quanto ao prédio mais antigo – Figura 13.

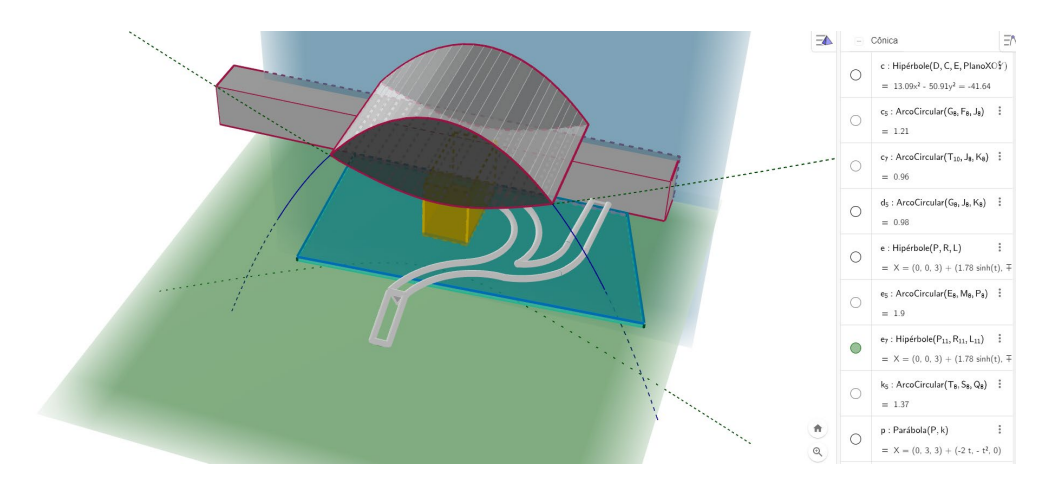

**FIGURA 13**: Contorno estrutural da rampa bifurcada acima do espelho d'água **FONTE**: Autores(as)

10. Preencher a área interna da rampa bifurcada com segmentos de reta – Figuras 14 e 15.

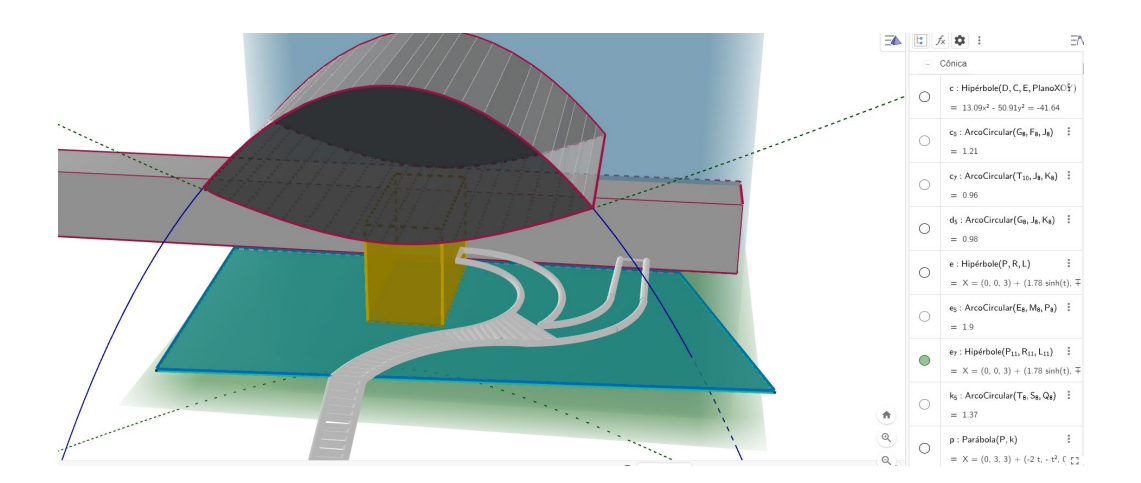

**FIGURA 14**: Preenchimento da rampa bifurcada com segmentos de reta **FONTE**: Autores(as)

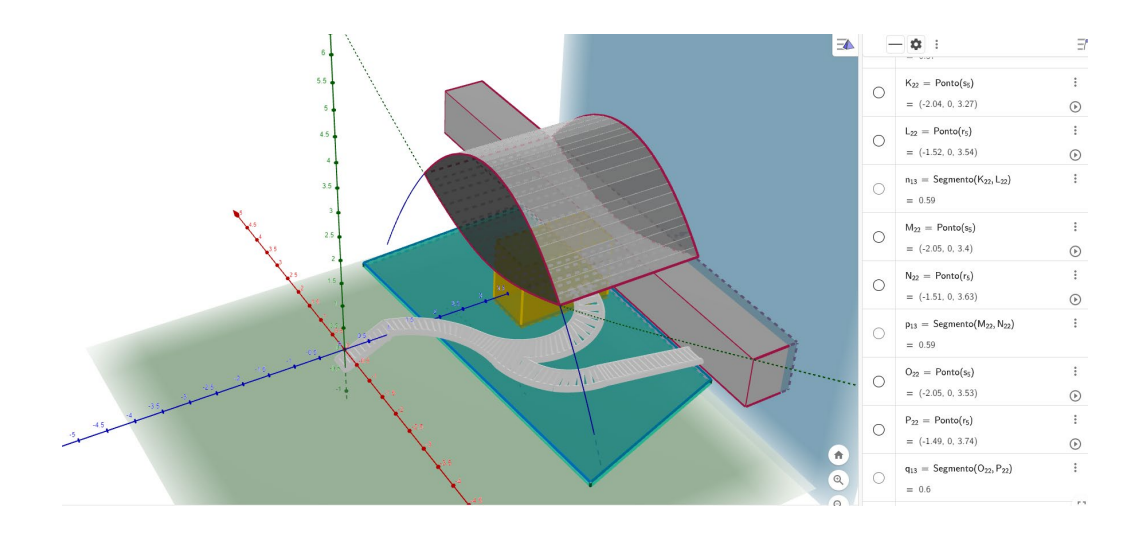

**FIGURA 15**: Rampa bifurcada completamente preenchida **FONTE**: Autores(as)

11. Construir uma região poligonal esverdeada e outra azulada que representam, respectivamente, o gramado e o céu. A Figura 16 ilustra o resultado final da releitura.

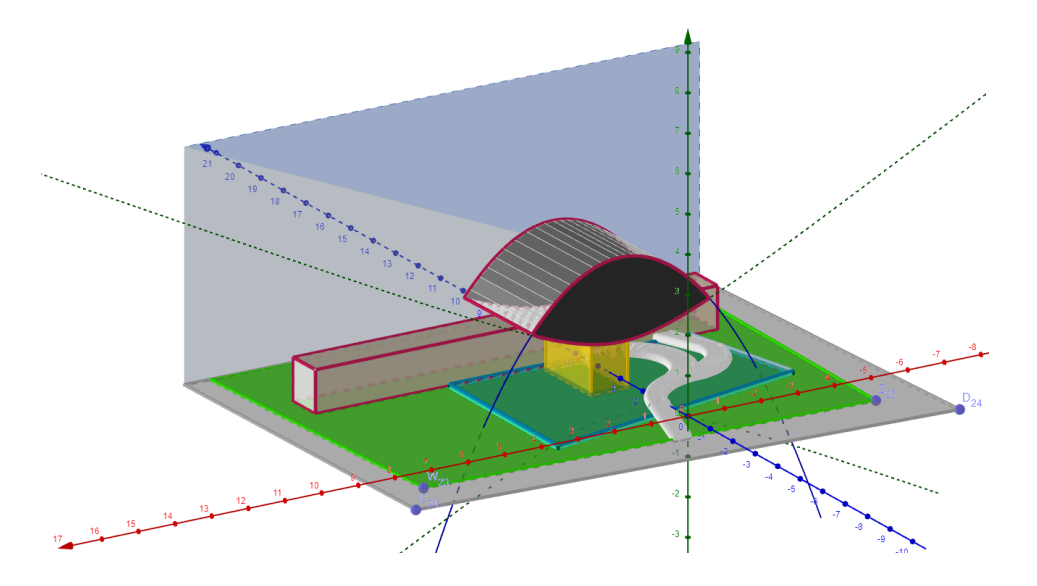

**FIGURA 16**: Versão final da releitura com a inclusão do gramado e do céu **FONTE**: Oliveira (2023, p. 116)

Finalizada a releitura, podemos compará-la com a obra original – Figura 17.

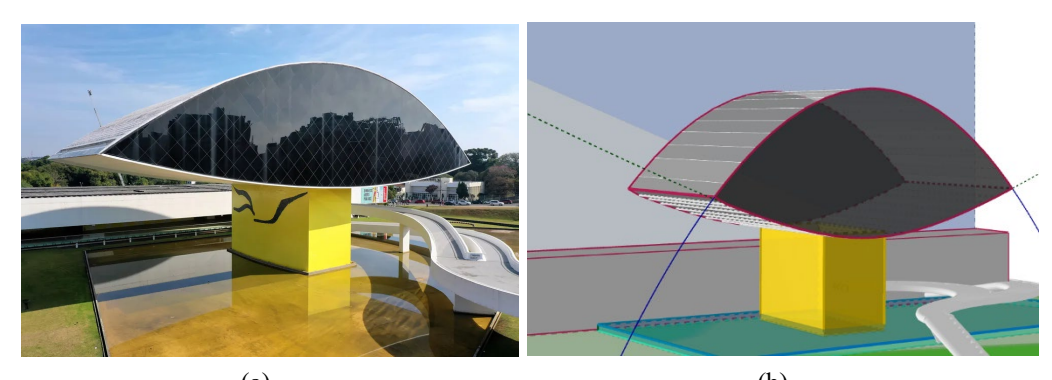

 $(a)$  (b) **FIGURA 17**: MON: (a) obra original; (b) releitura no GeoGebra 3D **FONTE**: (a) Paraná (2023, n.p); (b) Oliveira (2023, p. 116)

## **Considerações finais**

Apresentamos neste trabalho uma releitura do Museu Oscar Niemeyer usando o GeoGebra 3D. Na releitura, empregamos planos, prismas e um prismóide para reinterpretar a fachada do museu. Em nossa reinterpretação, usamos duas seções cônicas, a parábola e a hipérbole, para construir o prismóide que representa a estrutura anexa do museu, o que a deixou mais parecida com um olho humano do que com o formato de uma araucária. Contudo, quando aplicamos as equações (1) e (2) de nossa releitura a outra releitura – Figura 18, presente em um adesivo de parede, constatamos

uma concordância um pouco melhor do que aquela apresentada na Figura 6, o que corrobora a denominação popular "Museu do Olho" para o MON.

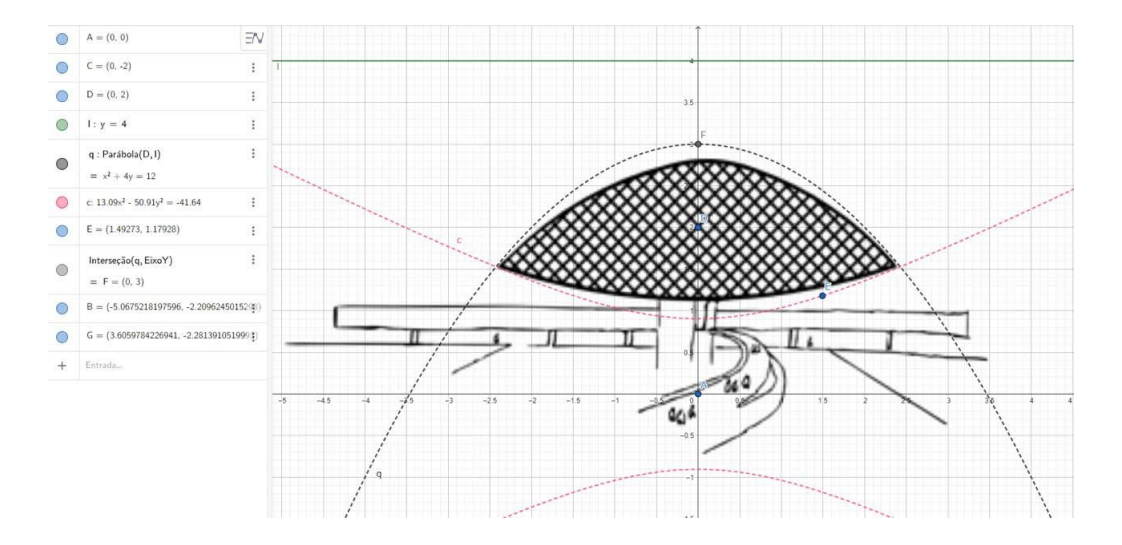

**FIGURA 18**: Equações (1) e (2) da releitura aplicadas a outra releitura do MON **FONTE**: Adaptado pelos(as) Autores(as)

Releituras de obras e imagens podem ser utilizadas pelos(as) professores(as) de matemática da Educação Básica para introduzir/explorar conceitos de geometria euclidiana e de geometria analítica. O(a) professor(a) pode propor inicialmente releituras 2D com polígonos e círculos. Na releitura da fachada do MON, sugerimos que se empregue duas parábolas ao invés de uma parábola e uma hipérbole. Para tanto, podemos selecionar três pontos sobre cada uma das duas curvas que definem o formato do olho, sendo dois deles os pontos de interseção das curvas, e fazer uma interpolação polinomial (Burden; Faires; Burden, 2015), como ilustra a Figura 19. Nesta, o GeoGebra interpola os pontos com duas parábolas de equações

$$
f(x) = -0.219746401774x^{2} - 0.0150660066986x + 2.77,
$$
  

$$
g(x) = 0.0236137186805x^{2} - 0.0053316018804x + 1.38.
$$

Salientamos que as equações serão diferentes dependendo da figura do MON empregada para a interpolação. Ao utilizarmos duas parábolas, evitamos as funções  $\sinh x$  e cosh x presentes na parametrização da hipérbole, o que torna a atividade mais apropriada à Educação Básica. Na Licenciatura em Matemática, o(a) professor(a) pode explorar releituras mais complexas, como a da torre Eiffel – Figura 2, cujas curvas estão descritas em

[https://thales.cica.es/geogebra/sites/thales.cica.es.geogebra/files/t6.pdf.](https://thales.cica.es/geogebra/sites/thales.cica.es.geogebra/files/t6.pdf)

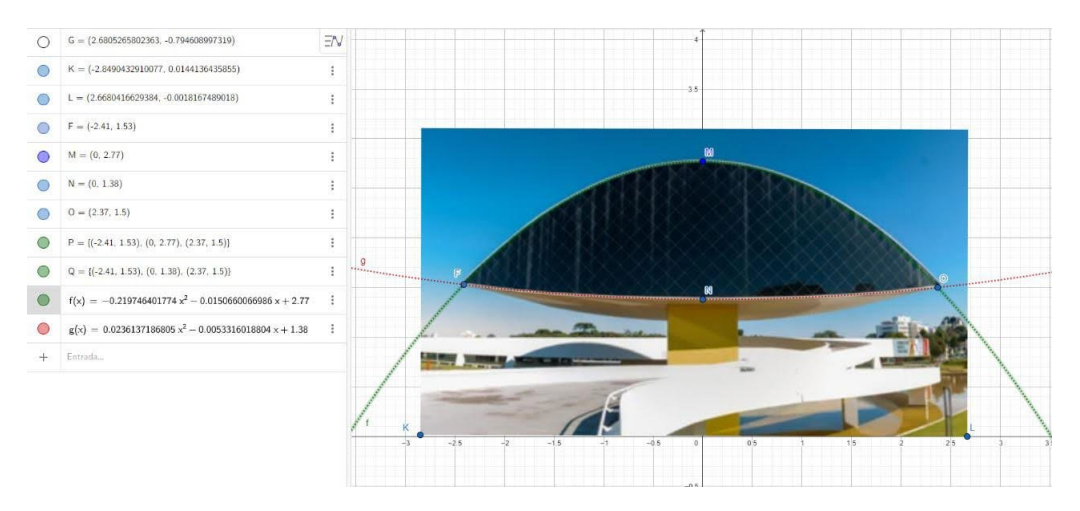

**FIGURA 19**: Modelagem do olho usando duas parábolas obtidas por interpolação polinomial **FONTE**: Adaptado de Ivanowski (2024)

Esperamos que esta atividade motive os(as) professores(as) de matemática da Educação Básica, bem como os(as) estudantes dos cursos de Licenciatura em Matemática, a empregarem nas aulas de geometria releituras de obras e imagens construídas com uma tecnologia digital como o GeoGebra 3D, associando desta forma matemática e arte e promovendo a interdisciplinaridade.

# **Referências**

BRASIL. **Base Nacional Comum Curricular**. Brasília: MEC/SEB/CNE, 2018. Disponível em: [http://basenacionalcomum.mec.gov.br/images/BNCC\\_EI\\_EF\\_110518\\_versaofinal\\_sit](http://basenacionalcomum.mec.gov.br/images/BNCC_EI_EF_110518_versaofinal_site.pdf)

[e.pdf.](http://basenacionalcomum.mec.gov.br/images/BNCC_EI_EF_110518_versaofinal_site.pdf) Acesso em: 11 out. 2023.

BRASIL. **Parecer CNE/CES 1.302/2001**. Brasília: MEC/CNE/CES, 2001. Disponível em: [https://normativasconselhos.mec.gov.br/normativa/view/CNE\\_PAR\\_CNECESN1\\_22](https://normativasconselhos.mec.gov.br/normativa/view/CNE_PAR_CNECESN1_22001.pdf?query=LICENCIATURA) [001.pdf?query=LICENCIATURA.](https://normativasconselhos.mec.gov.br/normativa/view/CNE_PAR_CNECESN1_22001.pdf?query=LICENCIATURA) Acesso em: 26 jan. 2024.

BURDEN, R. L.; FAIRES, D. J.; BURDEN, A. M. **Análise numérica**. São Paulo: Cengage Learning, 2015.

BURAK, D. **Modelagem matemática: ações e interações no processo de ensino e aprendizagem**. 460 f. Tese (Doutorado Educacional) – Faculdade de Educação, Universidade Campinas. Campinas, 1992.

CELERE. **Construção do Museu Oscar Niemeyer (MON): história, detalhes arquitetônicos e curiosidades**. São Paulo: Celere, 2021. Disponível em: [https://celere-ce.com.br/grandes-obras-da-engenharia/museu-oscar-niemeyer/.](https://celere-ce.com.br/grandes-obras-da-engenharia/museu-oscar-niemeyer/) Acesso em: 01 dez. 2023.

DANIEL, B. **Aprendendo geometria por meio de releituras de obras de artes**. 36 f. Dissertação (Mestrado em Ensino de Ciências Naturais e Matemática) – Universidade Regional de Blumenau. Blumenau, 2021.

DELGADO, J.; FRENSEL, K.; CRISSAFF, L. **Geometria analítica**. Coleção PROFMAT. 2a. ed. Rio de Janeiro: SBM, 2017.

GEOGEBRA. **Baixar aplicativos GeoGebra**. [S.l.]: GeoGebra, 2024a. Disponível em: [https://www.geogebra.org/download?lang=pt.](https://www.geogebra.org/download?lang=pt) Acesso em: 11 out. 2023.

GEOGEBRA. **Materiais didáticos**. [S.l.]: GeoGebra, 2024b. Disponível em: [https://www.geogebra.org/materials?lang=pt.](https://www.geogebra.org/materials?lang=pt) Acesso em: 26 jan. 2024.

HILLESHEIM, J.; DANIEL, B.; LUZZI, P. A. Releituras artísticas nas aulas de matemática: mesclando geometria com as bandeirinhas de Volpi. In: **VI Simpósio Nacional de Ensino de Ciência e Tecnologia**, UTFPR, Ponta Grossa, 2018.

IVANOWSKI, D. **As melhores imagens por Davi Ivanowski**. [S.l.]: Shutterstock, 2024. Disponível em[: https://www.shutterstock.com/pt/g/Davi+Ivanowski.](https://www.shutterstock.com/pt/g/Davi+Ivanowski) Acesso em: 26 jan. 2024.

LAGO, R. C.; NÓS, R. L. Investigando teoremas de geometria plana com o GeoGebra. **Revista do Instituto GeoGebra de São Paulo**, v. 9, n. 3, p. 15-29, 2020.

NÓS, R. L. *et al*. **Usando o GeoGebra para explorar lugares geométricos e construções tridimensionais**. I Encontro Nacional do Mestrado Profmat, IMPA, 2023.

NÓS, R. L.; SILVA, V. M. R. da. Radicais duplos no cálculo do volume de poliedros convexos. **Revista Eletrônica Paulista de Matemática**, v. 16, p. 53-70, 2023.

OLIVEIRA, K. S. de. **Investigando problemas aritméticos, algébricos e geométricos com o GeoGebra e o GNU Octave**. 124 f. Dissertação (Mestrado Profissional em Matemática em Rede Nacional - PROFMAT) – Universidade Tecnológica Federal do Paraná. Curitiba, 2023.

PARANÁ. **Currículo da Rede Estadual Paranaense (CREP)**. Curitiba: SEED, 2021a. Disponível em: [https://professor.escoladigital.pr.gov.br/crep.](https://professor.escoladigital.pr.gov.br/crep) Acesso em: 11 out. 2023.

PARANÁ. **Referencial Curricular para o Ensino Médio do Paraná**. Curitiba: SEED, 2021b. Disponível em:

[https://www.educacao.pr.gov.br/sites/default/arquivos\\_restritos/files/documento/2021](https://www.educacao.pr.gov.br/sites/default/arquivos_restritos/files/documento/2021-08/referencial_curricular_novoem_11082021.pdf) [-08/referencial\\_curricular\\_novoem\\_11082021.pdf.](https://www.educacao.pr.gov.br/sites/default/arquivos_restritos/files/documento/2021-08/referencial_curricular_novoem_11082021.pdf) Acesso em: 11 out. 2023.

PARANÁ, G. do. **História do Museu Oscar Niemeyer**. Curitiba: Museu Oscar Niemeyer – Governo do Paraná, 2023. Disponível em: [https://www.museuoscarniemeyer.org.br/sobre/historia.](https://www.museuoscarniemeyer.org.br/sobre/historia) Acesso em: 11 out. 2023.

SÁNCHEZ, S. M. **Torre Eiffel real**. Disponível em: [https://www.geogebra.org/m/h9m2gXhp.](https://www.geogebra.org/m/h9m2gXhp) Acesso em: 11 out. 2023.

SEGURA, C. S. C. **Releitura de obras de arte pelo viés da geometria analítica**: uma proposta interdisciplinar para o ensino de matemática. 112 f. Dissertação (Mestrado Profissional em Matemática em Rede Nacional - PROFMAT) – Universidade Estadual de Londrina. Londrina, 2013.

SERRA, S. C. G. **Linhas, formas e cores: a geometria na arte de Wassily Kandinsky**. 33 f. Monografia (Especialização em Docência na Educação Básica) – Universidade Federal de Minas Gerais. Belo Horizonte, 2012.

SILVA, V. M. R. da; NÓS, R. L.; Sano, M. Uma visão dinâmica do teorema de Pitágoras via GeoGebra. **Revista do Instituto GeoGebra de São Paulo**, v. 12, n. 1, p. 62-77, 2023.

SILVA, V. M. R. da; NÓS, R. L. Using GeoGebra 3D in the composition/decomposition of convex polyhedra for volume calculation. **Journal of Engineering Research**, v. 3, n. 2, p. 1-11, 2022.

SILVA, V. M. R. da; NÓS, R. L. **Calculando o volume de poliedros convexos**. 1ª. ed. Curitiba: CRV, 2018.

SOUZA, M. D. C. de; REHFELDT, M. J. H.; GIONGO, I. M. A aprendizagem da geometria por meio de obras cubistas no  $5^\circ$  ano da Educação de Jovens e Adultos – EJA. **Contexto & Educação**, n. 99, p. 201-230, 2016.

TEJERA, M.; AGUILAR, G.; LAVICZA, Z. Modelling and 3D-printing architectural models – a way to develop STEAM projects for mathematics classroom. In: **Learning mathematics in the context of 3D printing**, p. 229-249, 2022.

VILELA, D. S.; COURY, A. F.; RODRIGUES, V. C. da S.; MOLINA, N. S. G. O pensamento da arte na Educação Matemática: a obra aberta de Athos Bulcão. **Revista de Educação, Ciência e Cultura**, v. 26, n. 3, p. 01-20, 2021.